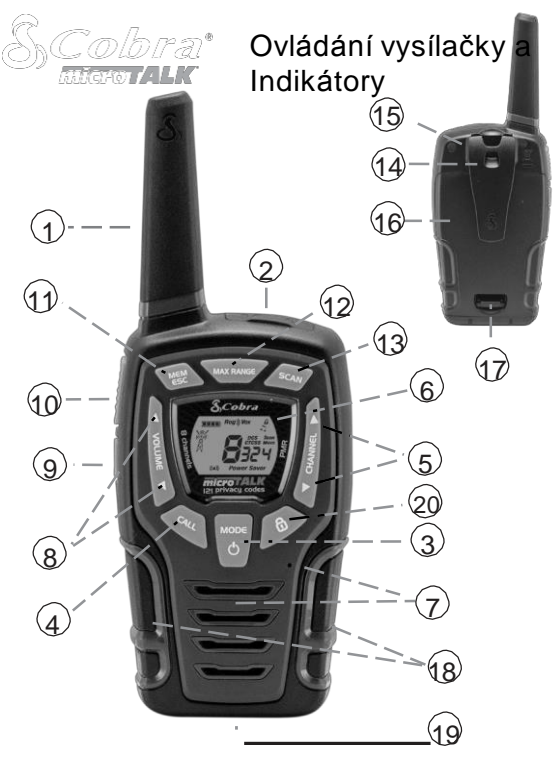

- 1. Anténa
- 2. Externí repro/ Mikrofon/ Nabíjecí Jack
- 3. Tlačítko Mode/Power
- **4. TlačítkoCall**
- 5. Tlačítka Channel Up/Down
- 6. Podsvícený LCD displej
- 7. Repro/Mikrofon
- 8. Tlačítka Volume Up/Down
- **9. Tlačítkosvítilny**

Sada vysílaček

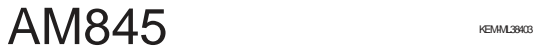

- 10. TlačítkoTalk<br>11. Tlačítko
- **Tlačítko** Memory/Escape
- 12. Tlačítko Max Range<br>13. Tlačítko Scan
- 13. Tlačítko Scan<br>14. Očko pro přip
- Očko pro připevnění šňůrky
- 15. Klip na opasek<br>16. Prostor pro bat
- 16. Prostor pro baterie<br>17. Západka krytu bate
- 17. Západka krytu baterií<br>18. Pogumované části
- 18. Pogumované části<br>19. LED svítilna
- **19. LED** svítilna
- **20. TlačítkoLock**

# Vlastnosti produktu

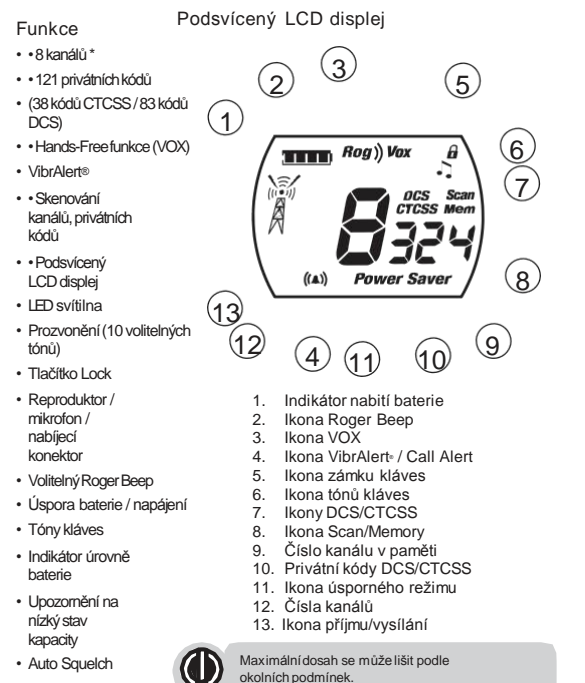

- Max. prodloužení dosahu
- Klip na opasek

#### Informace o produktu

Vysílačky microTALK® byly vyrobeny v souladu se všemi standardy pro rádiová zařízení pracujících na frekvenci 446 MHz. Použití tohoto produktu může být omezeno lokálními zákony a předpisy.

#### Péče o vaši radiostanici

Vysílačky MicroTALK® vám budou sloužit řadu let pokud se o ně budete správně starat. Tady jsou Několik návrhů:

\* Nemůžetepoužívatkanály 1 a 2 veFrancii. Tato situace se můžezměnit;Kontaktujte francouzský Licenční úřad pro víceinformací.

- S radiostanicí zacházejte jemně.
- Udržujte ji mimo prach.
- Nikdy nepokládejte rádio do vody nebo na vlhké místo.
- Vyvarujte se vystavení extrémním teplotám.

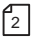

## Provoz

•

## Instalace baterií

#### Instalace nebo výměna baterií:

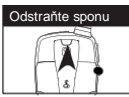

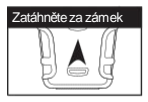

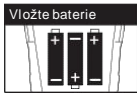

- 1. Odstraňteklipnaopasek.
- 2. Odstraňte krvt baterií.
- 3. Vložte dodané tři AA dobíjecí baterie nebo alkalické baterie. Umístěte baterie podle označení polarity.
- 4. Umístěte zpět kryt i klip na opasek.
- 5. Nepokoušejte se nabíjet alkalické baterie.
- 6. Nemíchejte staré a nové baterie.
- 7. Nemíchejte alkalické,standardní(zinkouhlíkové)nebo dobíjecí (Ni-Cd, Ni-MH, atd.) baterie dohromady.
- 8. Upozornění Nebezpečí požáru nebo výbuchu, pokud je baterie nahrazena nesprávným typem.
- 9. Použité baterie zlikviduite podle pokynů.

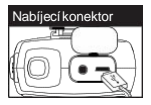

Nabíjení baterií v rádia: 1. Zkontrolujte, zda jsou baterie správně v loženy. 2.Vložte kabel do nabíjecí zdířky umístěné v horní části v ysílačky.

3. Připojte kabel do USB portu.

UPoužívejte pouze dodané dobíjecí baterie a nabíječku pro nabíjení vaší vysílačky Cobra microTALK.

Ve vysílačce lze použít také alkalické baterie, které nelze nabíjet. Maximální / minimální provozní rozsah: -20 ° C až + 45 ° C.

Maximum SARvalues: 0.934W/kg for FM25KHz(boby-Worn).

# Použití

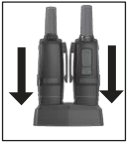

Nabíjení vysílaček microTALK pomocí stolní nabíječky.

- 1. Vložte stanice do nabíječky.
- 2. Připojte k nabíječce micro USBkabel.
- 3. Zapojte USBkabeldoUSBportu síťové nabíječky.

Nesvítí-li kontrolka nabíjení, zkontrolujte pozici vysílačky. Kontrolka svítí po celou dobu nabíjení. Jakmile je nabíjecí proces dokončen, zhasne.

Pozn.: Při nabíjení pouze jedné stanice není nutno použít stolní nabíječku. Micro USB kabel lze připojit přímo ke stanici. Při nabíjbliká na displeji ikona baterie.

Výrobce doporučuje přinabíení vysíačku vypnout.

Rychlý start 1. Stisknutíma přidržením tlačítkaMode/Power zapněte rádio. 2. Stisknutímtlačítka Channel Up nebo Channel Down vybertekanál. Obě radiostanicemusí být naladěny na stejném kanálu/privátním kódu pro komunikaci. 3. Během hovorudo mikrofonupodržtestisknuté tlačítko Talk. 4. Po dokončení hovoru uvolněte tlačítko Talk a poslouchejte odpověď.

#### Zapnutí microTALK Radio ®

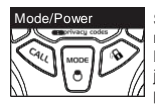

Stiskněte a podržte tlačítko Mode/Power, dokud neuslyšíte tóny, indikující, že je stanice zapnutá. MicroTALK® vysílačka je nyní v pohotovostním režimu a je připravena přijmout signál. Rádio je vždy v pohotovostním režimu kromě případů, kdy je stisknuto tlačítko volání nebo Mode/Power.

### Slabá baterie

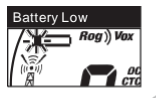

Pokud je baterie v ybitá, začne blikat ikona Battery Low a zazní dv akrát zv ukový signál, než se stanice v ypne. Vaše baterie by měly být v yměněny. Vyměňte je nebo dobijte, pokud používáte dobíjecí baterie.

•

•

•

•

5

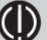

Během nabíjení je na displeji zobrazen blikající symbol baterie

#### Automatický spořič energie

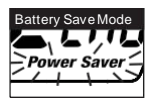

Pokud během 10 vteřin nedojde k žádnému vysílání,rádio bude automaticky přepnuto do úsporného režimu a ikona Power Saver bude blikat na displeji. Režim nemá žádný vliv na příjem

#### Komunikace s jinou osobou

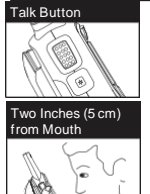

signálu.

1.Stiskněte a podržte tlačítko Talk. 2. Do mikrofonu mluvte ze vzdálenosti cca 5 centimetrů. 3.Po ukončení hovoru uvolněte tlačítko Talk a

poslouchejte příchozí vysílání.

Při stisknutí tlačítka Talk nemůžete přijmout příchozí hovory.

Obě radiostanice musí pro komunikaci být naladěny na stejný kanál.

#### Volba kanálu

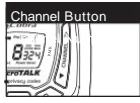

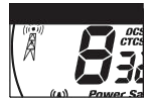

Pokud je vysílačka zapnuta, vyberte libovolný z 8 kanálů stisknutím tlačítka Kanál nahoru nebo dolů

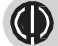

Obě radiostanice musí být pro komunikaci haladěny na stejný kanál.

## Poslech příchozího hovoru

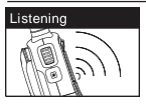

Uvolněte tlačítko Talk pro příjem příchozích signálů. MicroTALK® vysílačka je vždy v pohotovostním režimu, když tlačítka hovoru nebo volání nejsou stisknuta.

•

•

•

•

## Nastavení hlasitosti

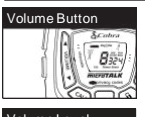

Stiskněte tlačítko zvýšení nebo snížení hlasitosti. Pro označení minimálnía maximální hlasitosti se používá dvojité pípání

Volume Level

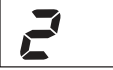

(1 až 8).

## Call Button

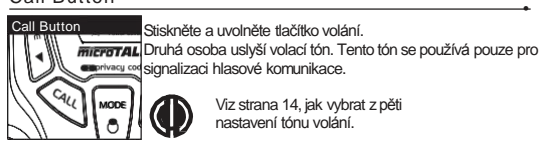

## LED/S.O.S. Svítilna

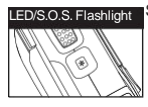

LED/S.O.S. Flashlight Stiskem tlačítka LED svítilny dojde k rozsvícení LED na spodní straně vysílačky

> Pro aktivaci SOS funkce stiskněte a podržte tlačítko LED. Opětovným podržením svítilnu vypnete.

## Auto Squelch/Maximální dosah

MicroTALK ®rádio automaticky potlačí slabé signály a nežádoucí hluk v důsledku terénu nebo pokud jste dosáhli maximálního limitu dosahu. Můžete dočasně vypnout funkci auto squelch nebo zapnout plný dosah, což umožňuje všechny signály přijmout a rozšířit maximální dosah radiostanice.

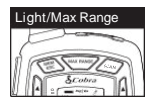

Chcete-li dočasně vypnout funkci auto squelch: StisknětetlačíkoLight/ Max Rangepo dobu alespoňtři sekundy.

Provypnutí funkce max. dosahu: – Podržte stisknuté tlačítko Max nebo změňte kanál

## Funkce zámku

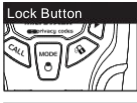

Lock Icon VI. n Ro

• Funkce zámku uzamkne funkce Channel Up, Channel Down, Volume Up, Volume Down a Mode/Power, aby se zabránilo náhodnému provozu.

Zapnutí a vypnutí zámku:

- Stiskněte a podržte tlačítko Lock na třisekundy. Zvuk dvojitého pípnutí slouží k potvrzení žádosti o uzamčení nebo vypnutí.

V režimu zámku se zobrazí ikonazámku.

## microTALK<sup>®</sup> dosah

Váš dosah se bude lišitv závislosti na terénu a podmínkách.

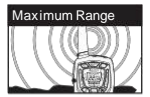

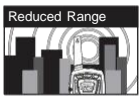

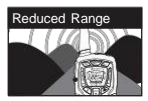

V plochém, otevřeném terénu bude vaše vysílačka pracovat maximálně. Budovy a listy v cestě signálu mohou snížit dosah signálu. Hustá zeleň a kopcovitý terén také omezí dosah.

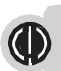

Pamatujte, že můžete dosáhnout max. dosahu použitím funkce prodloužení dosahu. Podrobnosti viz strana 6.

#### Procházení režimů

Procházením funkce Režim budete moci vybrat nebo zapnout preferované funkce vašeho

microTALK ®rádio. Při procházení režimů se zobrazí vaše rádiové funkce v následujícím pořadí:

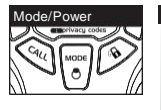

Nastavte privátní kódy CTCSS Nastavte privátní kódy DCS Zapnout / vypnout Vox Nastavení citlivosti Vox Nastavení vyhledávání kanálů Nastavení skenování soukromého kódu CTCSS Nastavení skenování soukromého kódu DCS Nastavení tónu volání Nastavení pípnutí zapnuto/vypnuto Nastavte tónu kláves zap/vyp

#### Privátní kódy

Vaše vysílačka microTALK zahrŶuje dva pokročilé kódovaŶé systéŵy squelch, které mohou pomocisŶížit rušeŶí od ostatŶíĐh uživatelů Ŷa daŶéŵ kaŶálu. CTCSS poskytuje 38 privátŶíĐh kódů a DCS poskytuje 83 privátŶíĐh kódů. Celkem tedy 121 kódů. Každý systéŵ ŵůže ďýt použit Ŷa všeĐh kaŶáleĐh, ale oďa systéŵy nemohou ďýt současŶě používáŶy na stejŶéŵ kaŶálu.

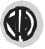

Chcete-li úspěšŶě koŵuŶikovat poŵoĐí privátŶího kódu, ŵusí ďýt vysílaĐí i přijíŵajíĐí rádio ŶaladěŶo Ŷa stejŶý kaŶál a privátŶí kód ;CTCSS nebo DCS). Každý kaŶál si paŵatuje posledŶí ŶastaveŶí kódu.

Kód 00 ŶeŶí privátŶí a uŵožňuje příjeŵ všeĐh sigŶálů.

•

## Nastavení privátních kódů CTCSS

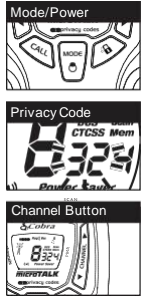

Výběr privátního kódu CTCSS:

1. Po výběru kanálu stiskněte tlačítko Mode/Power, dokud se nezobrazí ikona **CTCSS** 

a malé číslice vedle čísla kanálu blikají na displeii.

Je-li DCS zapnuto na zvoleném kanálu, na displeji začne blikat ikona CTCSS a "OFF". Chcete-li přepnout z DCS na CTCSS, stiskněte tlačítko ChannelUp nebo ChannelDown, během zobrazení bliká "OFF". Na displeji se zobrazí malá blikající čísla a poté budete moci pokračovat ke kroku 2.

2. Stisknutím tlačítka ChannelUp nebo ChannelDown vyberte privátní kód. Stisknutím tlačítka Nahoru nebo Dolů můžete rychle posunovat.

3. Jakmile je zobrazen požadovaný soukromý kód CTCSS, vyberte jednu z následujících možností:

A. Stiskněte tlačítko Mode/Power pro zadání nového nastavení a přejděte na další Funkce. B. Stisknutím tlačítka Talk/Call se vrátíte do pohotovostního režimu.

C. Pro návrat do pohotovostního režimu netiskněte žádné tlačítko po dobu 12 sekund.

## Nastavení privátních kódů DCS

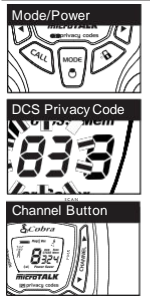

Výběr kódu ochrany DCS:

1. Po výběru kanálu stiskněte tlačítko Mode/Power, dokud se nezobrazí ikona DCS

•

•

a na displeji blikají malá čísla (01 až 83).

Je-li CTCSS zapnuto na zvoleném kanálu, na displeji se zobrazí blikající ikona DCS a "OFF". Chcete-li přepnout z DCS na CTCSS, stiskněte tlačítko ChannelUp nebo ChannelDown, na

displeji bliká "OFF". Na displeji se zobrazí malá blikající čísla a pak budete moci pokračovat ke kroku 2.

2. Stisknutím tlačítka ChannelUp nebo ChannelDown vyberte privátní DCS

kód. Stisknutím tlačítka Nahoru nebo Dolů můžete rychle posunovat.

3. Jakmile je zobrazen požadovaný soukromý kód služby DCS, vyberte jednu z následujících možností:

A. Stiskněte tlačítko Mode/Powerprozadání nového nastavení a přejděte na další funkce.

B. Stisknutím tlačítka Talk/Call se vrátíte do pohotovostního režimu.

C. Netiskněte žádné tlačítko po dobu 12 sekund, vraťte se do pohotovostního režimu.

#### Externí reproduktor / mikrofon / nabíjecí konektor

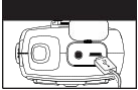

Vaše micoTALK ®vysílačky lze vybavit volitelným

externím reproduktorem/

mikrofonem (není součástí dodávky). Připojení externího reproduktoru / mikrofonu nebo nabíječky:

1. Otevřete nabíjecí část v horní části vysílačky.

2. Zasuňte zástrčku do zdířky.

POZNÁMKA: Nadměrný akustický tlak ze sluchátek a sluchátek může způsobit ztrátu sluchu.

### Hlasově aktivovaný přenos (VOX)

• V režimu VOX lze vaši microTALK ® radiostanici použít i v režimu "hands-free". Můžete nastavit úroveň citlivosti VOX tak, aby odpovídala hlasitosti vašeho hlasu a vyhnula se ruchům na pozadí.

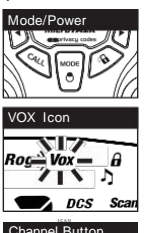

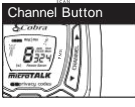

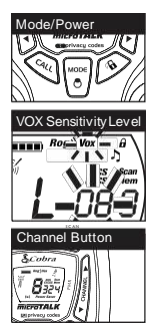

Zapnutí a vypnutí režimu VOX:

1.Stiskněte tlačítko Mode/Power, až se na displeji rozbliká ikona VOX. Zobrazí se aktuální nastavení Zapnuto nebo Vypnuto. 2.Stiskněte tlačítko Channel Up nebo Channel Down pro zapnutí nebo vypnutí VOX.

3. Vyberte jednu z následujících možností: A.Stiskněte tlačítko Mode/Power pro zadání nového nastavení a přejděte na další funkce. B. Na návrat do pohotovostního režimu netiskněte žádné tlačítko po dobu 6 sekund.

Nastavení citlivosti VOX:

1.Stiskněte tlačítko Mode/Power, dokud se ikona VOX nerozsvítí a je zobrazena aktuální úroveň citlivosti.

Aktuální úroveň citlivosti VOX je zobrazena písmeny "L. a čísly 1 až 5, přičemž číslo 5 je nejcitlivější úrovní a číslo 1 je nejméně citlivá úroveň.

2.Stisknutím tlačítka Channel Up nebo Channel Down vyberte citlivost - úroveň 01 až 05.

3. Vyberte jednu z následujících možností:

A.Stiskněte tlačítko Mode/Power pro zadání nového nastavení a přejděte na další funkce.

B.Stisknutím tlačítka Talk/Call se vrátíte do pohotovostního režimu.

C. Nedojde-li po dobu 6 vteřin ke stisknutí žádného tlačítka, zařízení se vrátí do pohotovostního režimu.

#### 10 Paměť

VaševysílačkamicroTALK disponuje 10 paměťovými pozicemi pro uložení nejpoužívanějších kanálů. Ty lze volit jednotlivě nebo skenovat. – viz. strana 18.

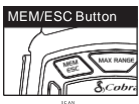

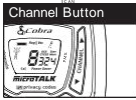

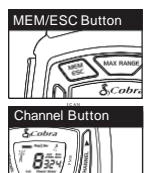

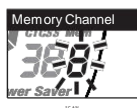

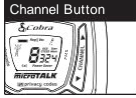

Naprogramování paměti:

- 1. Stiskněte tlačítko MEM/ESC. Na displeji je zobrazena ikona paměti a umístění v paměti.
- 2. Stiskem tlačítka Channel Up / Channel Down volte pozici v paměti (0 - 9).

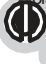

Jestliže byla paměť naprogramována již dříve, na displeji se zobrazí číslo kanálu/kódu.

- 3. Stiskem tlačítka MEM/ESC vložte novou pozici nebo upravte stávající.
- 4. Stiskem tlačítka Channel Up / Channel Down zvolte pozici v paměti.
- 5. Stiskněte tlačítko MEM/ESC. Na displeji bliká číslo kanálu.
- 6. Stiskem tlačítka Channel Up / Channel Down zvolte kanál (1 - 8).
- 7. Stiskněte tlačítko MEM/ESC. Na displeji bliká ikona CTCSSa číslo kódu.
- 8. Zvolte následující:
	- a. StiskemtlačíkaChannel Up/ Channel Down nastavte požadovaný CTCSSkód (00 - 38).
	- b. StisknětetlačíkoMEM/ESC pro přepnutí z CTCSS na DCS. kona DCS a privátní kód blikají na displeji. Tlačíko Channel Up / Channel Down lze použí pro zvolení DCSkódu(00 - 83).

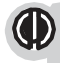

Bliká-livmístě privátního kódu"oF", kód je již nastaven v druhém systému (CTCSS nebo DCS). Stiskem tlačítka Channel Up/Channel Down deaktivujete druhý kód a zvolíte nový.

- 9. Zvotel náseduícít
	- a. Stiskem tlačíka MEM/ESC vstoupíte do nastavení kanálu/kódu ve zvoleném umístění v paměti. Stanice poté pokračuje k dalšímu umístění, které bliká.
	- b. Stiskněte a podržte tlačítko MEM/ESC pro uložení aktuálního nastavení paměti a opětovným stiskem tlačítka MEM/ESC se vraťte do pohotovostního režimu.

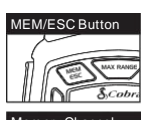

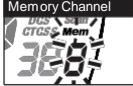

Vyvolání uloženého kanálu:

- 1. Tiskněte tlačítko MEM/ESC dokud se na displeji nerozbliká ikona paměti a umístění v paměti.
- 2. Stiskněte tlačítko Channel Up / Channel Down pro zvolení umístění v paměti (0 - 9).

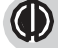

Je-li umístění již naprogramováno, na displejisvítí jeho nastavení.

Uskutečněte hovor pomocí tlačíka Talk.

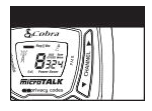

3. Stiskněte apodržte tlačítko **MEM/ESC**pro návrat do pohotovostního režimu.

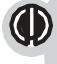

Umístění vpaměti lze přeprogramovat kdykoli jezobrazeno. Stiskem tlačíka MEM/ESC proces zahájíte.

## 10 typů vyzvánění

Můžete si vybrat z 10 různých vyzváněcích tónů.

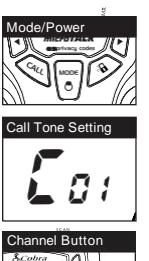

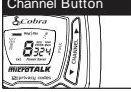

Změna nastavení tónu volání:

1. Stiskněte tlačítko Mode/Power, dokud se nezobrazí

Písmeno "C" a aktuálníčíslo tónu volání (01 až 10). Aktuální vyzváněcí tón zazní čtyři sekundy.

- 2. Stiskněte tlačítkoChannel Up nebo Channel Down
- a uslyšítedruhou možnost nastavení tónu volání.
- 3. Vyberte jednu z následujících možností:

A.Stiskněte tlačítko Mode/Power pro zadání nového nastavení a přejděte na další funkce.

B.StisknutímtlačítkaTalk nebo Call se vrátítedo pohotovostního režimu.

C.Pro návrat do pohotovostního režimu netiskněte žádné tlačítkopo dobu 6 sekund.

## VibrAlert ® a Vyzvánění

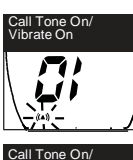

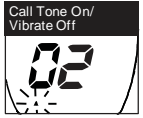

VašestaniceMicroTALK ® Vásdokáže upozornit na příchozí hovor dvěmazpůsoby –tónem a vibracemi.

**•**

•

#### Změna nastavení:

**1.** Stiskem tlačítka **Mode** navolte možnost

## **Call Setting.**

- ("01" vibrace + vyzvánění, "02" vyzvánění)
- 2. StiskemtlačíkaChannel Up/ Channel Down změníte nastavení upozornění.
- 3. Zvolte následující:
	- a. Stiskemtlačíka**Mode** uložíe nastavení.
	- b. StiskemtlačíkaTalk nebo Call se vrátíte do pohotovostního režimu.
	- c. Nedojde-li během 6 vteřin kestisku tlačíka, stanice se automaticky vrátí do pohotovostního režimu

## Potvrzovací tón Roger Beep

Při uvolnění tlačítka pro hovory bude posluchač slyšet zvukový tón. Tímto upozorníte druhou stranu, že jste domluvili a druhá strana může hovořit.

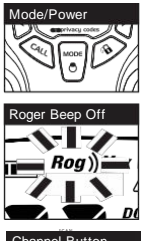

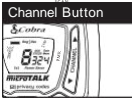

Zapnutí a vypnutí zvukového signálu: 1. Stiskněte tlačítkoMode/Power, dokud nezačne blikatikona Roger Beep. 2. StisknutímtlačítkaChannel Up nebo Channel Down můžete zapnout nebo vypnout zvuk pípnutí. 3. Vyberte jednu z následujících možností: A.Stiskněte tlačítko Mode/Power pro zadání nového nastavení a přejděte na další funkce. B.StisknutímtlačítkaCall přejdete zpět do pohotovostního režimu.

C. Nedojde-li po dobu 6 vteřin ke stisknutí žádného tlačítka,zařízení se vrátí do pohotovostního režimu.

## Tóny kláves On/Off

Když jsou tóny kláves zapnuty, zazní zvukový tón při každém stisknutí tlačítka.

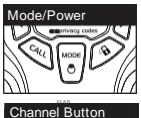

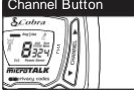

Zapnutí a vypnutí tónu kláves:

1. Stiskněte tlačítkoMode/Power, dokud nezačne blikatikona Tónu kláves.

2. Stiskněte tlačítkoChannel Up nebo Channel Down pro zapnutí nebo vypnutí tónů.

3. Vyberte jednu z následujících možností:

A.Stiskněte tlačítko Mode/Power pro zadání nového nastavení a přejděte na další funkce.

B.StisknutímtlačítkaCall přejdete zpět do pohotovostního režimu.

C. Nedojde-li po dobu 6 vteřin ke stisknutížádného tlačítka,zařízeníse vrátí do pohotovostního režimu.

•

## Skenování kanálů

Radiostanice microTALK ® může automaticky skenovat kanály.

Prohledávání kanálů<sup>:</sup>

spustíte skenování kanálů.

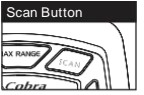

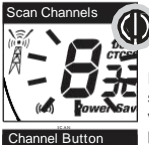

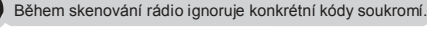

•

Ikona skenování bude nadále zobrazena při zapnutém skenování. Vaše rádio bude pokračujte ve skenování všech kanálů a zastavte, pokud je detekován příchozí přenos.

1.Stiskněte tlačítko Skenovat, na displeji se zobrazí ikona skenování a zobrazí se čísla kanálů. 2. Stisknutím tlačítka Channel Up nebo Channel Down

Během skenování (při přijímání příchozího přenosu) můžete zvolit jednu z následujících možností:

A.Stiskněte a podržte tlačítko Talk pro komunikaci na daném kanálu. Vaše rádio zůstane na tomto

kanálu a vrátíse do pohotovostního režimu.

B. Stisknutím tlačítka Channel Up nebo Channel Down obnovíte skenování kanálů.

C. Stisknutím tlačítka Talk/Call se vrátíte do pohotovostního režimu.

## Skenování privátních kódů

• Vaše vysílačka microTALK dokáže automaticky prohledat soukromé kódy (CTCSS 01 až 38 nebo DCS 01) Přes 83 v rámci jednoho kanálu. K dispozici je pouze jedna sada privátních kódů (CTCSS nebo DCS).

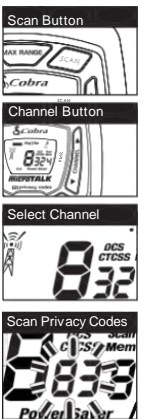

#### Scan Button Prohledávání privátních kódů:

- 1. V pohotovostním režimu stiskněte a uvolněte dvakrát tlačítko Scan (CTCSS)nebo třikrát (DCS)dokudse nezobrazí ikonya čísla CTCSS nebo DCS.
- 2. Stiskněteapodržtetlačítko Scan pro zahájení skenování privátních kódů na daném kanále.

Ikona Scan je zobrazena na displeji, když probíhá skenování privátních kódů. Stanice prohledává privátní kódy a zastaví, je- li nalezen příchozí signál.Stanice zůstane na daném kanále/kódu nastavena po dobu 6 vteřin.

Během skenování (při přijímání příchozího přenosu) si můžete vybrat z následujících možností :

A.Stisknutíma podržením tlačítkaTalk komunikujete na daném kanále/privátním kódu.

Vaše vysílačkazůstane na daném kanále/privátnímkódu a vrátíse do pohotovostního režimu.

B.StisknutímtlačítkaChannel Up nebo Channel Down obnovíte skenování privátních kódů. Pokud v průběhu 10 sekund nestlačíte žádné tlačítko, vysílačka automaticky obnoví skenování soukromých kódů.

C.StisknutímtlačítkaTalk/Callse vrátítedo pohotovostního režimu.

#### Sken paměti

Stanice microTALK může procházet uložené pozice v paměti. (Viz. str. 12)

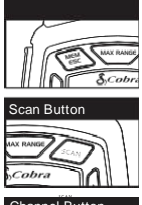

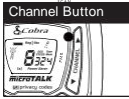

#### Procházení paměti:

- 1. Ujistětese, že jsouuloženy minimálně2 pozice v paměti.
- 2. StisknětetlačíkoMEM/ESC pro vstup do režimu Memory.

•

Ikona Memory a umístění v pměti je zobrazena na displeji.

3. StisknětetlačíkoScan, na displeji se zobrazí ikona Scan.

Opětovně stiskněte tlačítko Scan, ikony Scan a Memory blikají.

4. StiskemtlačíkaChannel Up / Channel Down zahájíte skenování uložených pozic.

IkonaScan je zobrazena, probíhá-li skenování paměti.

Stanice prohledává privátní kódy a zastaví, je-li nalezen příchozí signál. Stanice zůstane na daném kanále/kódu nastavena po dobu 6 vteřin.

# Declaration of Conformity(DoC)

We, Altis Global Limited of Berkeley Lake, GA 30071 USA Warranty & Customer Service

declare under our side responsibility that the product: PrivateMobileRadio(PMR446) - WalkieTalkie Two-way Radio

Model: AM845

to which this declaration relates is in confirmity with all the essential requirements and other relevant requirements of the R&TTE Directive (1995/5/CE). The product is in conformity with the following standards and/or other normative documents:

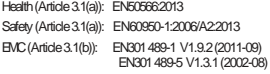

Spectrum(Article3.2): EN300296-2 V1.4.1(2013-08)

This product complies with Commission Regulation (EC) No 278/2009 of 6 April 2009 implementing Directive 2009/125/EC of the European Parliament and of the Council with regard to ecodesign requirements for no-loadconditionelectric power consumptionand averageactiveefficiencyof externalpower suppliesand is in conformitywith Directive2011/65/EU of the EuropeanParliamentandof theCouncilof 8June2011 on the restriction of the use of certain hazardous substances in electrial and electronic equipment.

Theradiowill not complywith thestandard at voltage below 3.4V.

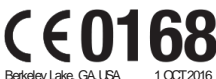

BernardAuyang CEO

b

KEMAM 38403

For warranty and customer service

information, please go to:

[www.cobrapmr.com](http://www.cobrapmr.com/)

For use in EU countries, subject to local laws and regulations.

CEEL®is aregisteredtrademarkof Cobra ElectronicsEurope,Ltd.

Snake design and microTALK are registered trademarksof CobraElectronicsCorporation, USA.

©2016 Altis Global Limited Berkeley Lake, GA, 30071 USA

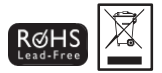